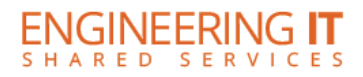

# **NCEB 1233**

## **Turning the System On**

**•** Press the **[POWER]** button on the projector remote.

#### **Using a Laptop**

- Connect your laptop to the end of the VGA cable that is not connected to the input panel.
- Select the **[INPUT]** button on the projector remote and select the appropriate input.

**Note: Depending on your laptop model, you may need an adapter. Adapters can be borrowed on short term loan (4hrs.) from an Engineering IT Help Desk.**

#### **Using Display**

- Make sure display is plugged in and turned on
- Plug device into HDMI/VGA and display is on correct input

### **Turning the System Off**

Press the **[POWER]** button once. It will take a minute or two to cool off and shutdown.

(217) 333-1313 [engrit-av@illinois.edu](mailto:engrit-av@illinois.edu) [http://it.engrineering.illinois.edu](http://it.engrineering.illinois.edu/)